## 註冊失敗或License碼無效怎麼辦?

## 如果您在註冊軟體時遇到問題或收到無效的許可證代碼,請按照以下步驟操作:

- **1** 複製並貼上電子郵件地址和許可證代碼:為避免任何拼字錯誤,請確保準確複製並 貼上所提供的電子郵件地址和許可證代碼。代碼前後請勿包含任何額外空格。
- **2** 驗證正確的產品:您可能訂購或下載了錯誤的產品,因為某些產品具有相似的名 稱。仔細檢查您是否選擇了適合您需求的正確產品。
- **3** 區分 Windows 和 Mac 版本:請注意,我們軟體的 Windows 和 Mac 版本是完 全獨立的產品,需要不同的授權代碼。確保您擁有適合您的作業系統的許可證代 碼。

如果您因許可證代碼或許可電子郵件無效而在註冊軟體時仍然遇到困難,我們鼓勵您透 過電子郵件與我們聯繫以獲取進一步協助 support@tansee.com 。 聯絡我們時,請提供您的訂單資訊(例如訂單 ID、電子郵件地址和購買時使用的姓名) 以及證明問題的相關螢幕截圖。這將有助於我們更好地了解並及時解決問題。 我們的支援團隊致力於提供必要的協助,以確保客戶的註冊過程順利進行。

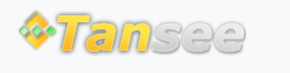

首頁 支援 [隱私政策](http://tw.tansee.com/privacypolicy.html) [聯盟伙伴](http://tw.tansee.com/affiliate.html)

© 2006-2024 Tansee, Inc